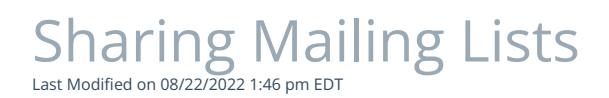

Please select your [PoliteMail](http://politemail.knowledgeowl.com/#h_01F8QSAV9NC77GBHBM4HK4MP3Q) version: PoliteMail  $|$ 

## PoliteMail 5.0/PoliteMail online

Sharing a mailing list will make it available to all users, or will adhere toGroup [permissions](http://politemail.knowledgeowl.com/help/360025884494-sharing-politemail-templates-and-content-with-groups-or-unassigned) if your company is using [Groups](http://politemail.knowledgeowl.com/help/360026498873-creating-groups).

- 1. Go to POLITEMAIL> Lists > Mailing Lists
- 2. Click on the list you want to share. A new dialogue box will pop up.
- 3.  $\bullet$  Check the "Shared" box and Save. You should see a blue icon of circular arrows under the "Shared" column (in Version 4.9x, the

icon is an envelope with a person and small double-arrow  $\mathbb{R}$ 

Alternatively, you can also click on 'Actions' and select 'Set Sharing' (this is the only option in Version 4.9x).

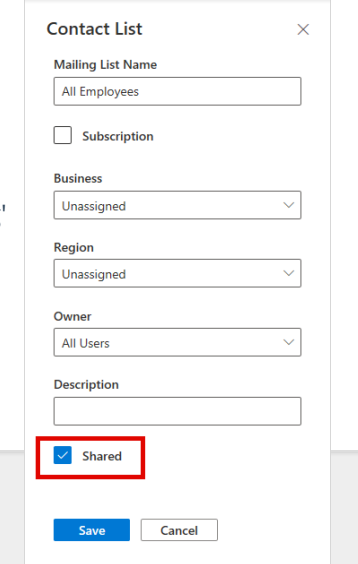